# Data Validation and Cleaning Statistics 427: R Programming

# Module 10

#### 2020

### **Data validation**

Data errors: occurs when data values are not appropriate for the R statements that are specified in a command. R will usually not produce any output when an error occurs and will attempt to relay what went wrong, all written in red in the console.

Syntax errors occur when program statements do not conform to the rules of the R language. Examples are misspelled words, unmatched quotes, missing commas, invalid operations, incorrect data type for specified command, occasionally missing data values, and many more (I see a new error almost every time I use R).

### **Validating data**

Some R procedures can be used to detect invalid data; we can use them to attempt to ascertain whether or not we have valid data.

summary(), table(), is.na(), complete.cases(), na.omit(), and contents() (in Hmisc package) will be some of the functions used for validation.

### **Data within acceptable range**

To show if numerical data are within an acceptable range of values, use  $\text{summary}()$ ; it uses supplies summaries of vectors, data frames, or models. It calculates and displays mean and the 5 Number Summary (median, Q1, Q3, min and max). The min and max is where you can find if values are within the acceptable range

### **General form of summary()'**

summary(object, ...)

object: data frame or a vector ...: more options; ?summary for options

### **Missing or invalid values of categorical values**

To show if categorical variables have missing or invalid values, use table(). table() uses the cross-classifying factors to build a contingency table of the counts at each combination of factor levels.

### **General form of table()**

table(object1,object2,useNA = c("no","ifany","always"),...)

object1 and object2: vector names useNA: whether or not to include NA values in the table ...: more options; ?table for options

#### **Missing values of all types**

To see if values are NA, is.na() indicates which elements are missing.

#### **General form of is.na()**

is.na(x) where x is an object (usually a vector)

The generic function  $is.na()$  indicates which elements in the vector are missing. The generic function is nak- sets elements in the vector to NA (missing).

For cleaning, is.na() will work if you have values that should be considered missing.

which() with is.na() indicates which element are missing

### **Complete number of observations**

The function complete.cases() returns a logical vector indicating which cases are complete. Use with a ! before the complete.cases() command will show the cases that are not complete.

#### **General form of complete.cases()**

 $complete \cdot cases(x)$  where x is a data frame or vector

You can use Boolean logic operators to find the incomplete cases in the data set with use of indices.

#### **Missing values**

When dealing with missing data points, you can choose to leave the missing values in the dataset and tell R to ignore them in calculations.

```
x <- c(1,2,NA,3)
mean(x) # returns NA
[1] NA
mean(x, na.rm=TRUE) # returns 2
\lceil 1 \rceil 2
var(x,na.rm=T)
[1] 1
sd(x,na.rm=T)
\lceil 1 \rceil 1
summary(x,na.rm=T)
  Min. 1st Qu. Median Mean 3rd Qu. Max. NA's
    1.0 1.5 2.0 2.0 2.5 3.0 1
```
#### **complete.cases()**

The function complete.cases() returns a logical vector indicating which cases are complete. Use with a ! before the complete.cases() command will show the cases that are not complete. mydata[!complete.cases(mydata),]

The function na.omit() returns the object with list-wise deletion of missing values. na.omit() can be used to create a dataset without the missing values.

### **for loop to find missing values**

The for loop will go through the dataset and look for missing values and display which values are missing from which variable. The loop will not tell you which observations are missing but will tell you how many from each variable are missing (*if* they are coded properly as NA to begin with)

```
for (Var in names(mydata)) {
missing <- sum(is.na(mydata[,Var]))
if (missing > 0) {
print(c(Var,missing))
}
}
```
### **The best validation function ever**

However, with all of the previous methods, there is one that (in my opinion at this point in time) is the best for validation. It is in the Hmisc package, using the contents() command.

contents() creates an object containing the following attributes of the variables from a data frame: names, labels (if any), units (if any), number of factor levels (if any), factor levels, class, storage mode, and number of NAs. There are options for sorting the variables. html(contents(dataframe)) creates HTML code for displaying the results. This code has hyperlinks so that if the user clicks on the number of levels the browser jumps to the correct part of a table of factor levels for all the factor variables.

# **General form of contents()**

contents(object,sortlevels=FALSE,id=NULL,range=NULL,values=NULL,...)

object: a data frame; for html is an object created by contents

sortlevels: TRUE or T (default) will sort levels of all factor variables into alphabetic order. This is especially useful when two variables use the same levels but in different orders. They will still be recognized by the html method as having identical levels if sorted.

id: an optional subject ID variable name that if present will cause the number of unique IDs to be printed in the contents header

range: an optional variable name that if present in object will cause its range to be printed in the contents header

values: an optional variable name that if present in object will cause its unique values to be printed in the contents header

# **General form of print() for use with contents()**

```
print(x,sort=c('none','names','labels','NAs'),prlevels=TRUE,maxlevels=Inf,number=FALSE,...)
```
x: an object created by contents() via assignment statement

sort: Print the variables in their original order in the data frame (default). Specify one of "names", "labels", or "NAs" to sort the variables by, respectively, alphabetically by names, alphabetically by labels, or by increasing order of number of missing values. For contents.list, sort may also be the value "vars" to cause sorting by the number of variables in the dataset

prlevels: set to FALSE to not print all levels of factor variables

maxlevels: maximum number of levels to print for a factor variable

number: TRUE to have the print and latex methods number the variables by their order in the data frame (default)

# **General form of html() for use with contents()**

html(object,...)

object: a data frame ...: other options

### **Drawbacks of contents()**

One issue with using contents() is that is only shows levels for categorical variables. To check invalid values of numerical variables, you would need to also run summary() on just the numerical variables.

There are many redundancies between all the methods; I personally like contents() and summary() to do validation.

### **Cleaning**

Cleaning can be done programmatically with the assignment statement, within the spreadsheet, or with the fix() command. fix() opens a spreadsheet window that looks similar to the window from View(). The spreadsheet can be edited and such for use only in the current session of R (unless you either write over (NOT RECOMMENDED!). To save any changes made with  $fix()$ , you could use write.csv() or write.table() to save that dataset, otherwise, when your R session is finished, the changes are not saved.

### **General form of fix()**

#### fix(object)

object: a data frame

What will happen is that an editor window (that looks a bit like a spreadsheet) will open and you can make changes in the object. It will not override the raw datafile that was used to read in the data but as long as the object is in the environment, it will be the changed version.

#### **Programmatically cleaning data**

To do this, we use variable creation methods (assignment statement), transformations, and conditional statements (logic) with the if family functions

#### **Upper and lower case**

Convert text to uppercase and lower case

toupper(x) or tolower(x) where x is a quantity or vector of characters

#### **Dates in R I**

Dates are tricky buggers in any program. R makes the process a little less crazy, even if it looks like there are so many ways to manipulate dates in R.

as. Date( $x, \ldots$ ) where x is an object to be converted, object must be inside quotes

dt1 <- **as.Date**("2012-07-22") dt1

[1] "2012-07-22"

#### **Dates in R II**

Non-standard formats must be specified with a format option, which is '%m/%d/%Y' if doing mmddyyyy. Other format options are available, just switch around some of the letters m and d. To see list of format symbols, type ?as.Date

```
dt2 <- as.Date("04/20/2011",format="%m/%d/%Y")
dt2
[1] "2011-04-20"
dt3 <- as.Date("October 6, 2010",format="%B %d, %Y")
dt3
```
[1] "2010-10-06"

#### **Dates in R III**

dt1 **-** dt2

Time difference of 459 days

```
# Time difference of 459 days
difftime(dt1,dt2,units='weeks')
```
Time difference of 65.57143 weeks

```
# Time difference of 65.57 weeks
dt2 + 10
```
[1] "2011-04-30" dt2 **-** 10

[1] "2011-04-10"

### **Dates in R IV**

```
Create a vector of dates and find the intervals between them
three.dates <- as.Date(c("2010-07-22","2011-04-20","2012-10-06"))
three.dates
[1] "2010-07-22" "2011-04-20" "2012-10-06"
diff(three.dates)
Time differences in days
[1] 272 535
## create a sequence of dates
six.weeks <- seq(dt1,length=6,by='week'); six.weeks
[1] "2012-07-22" "2012-07-29" "2012-08-05" "2012-08-12" "2012-08-19"
[6] "2012-08-26"
six.weeks <- seq(dt1,length=6,by=14); six.weeks
[1] "2012-07-22" "2012-08-05" "2012-08-19" "2012-09-02" "2012-09-16"
[6] "2012-09-30"
six.weeks <- seq(dt1,length=6,by='2 weeks'); six.weeks
[1] "2012-07-22" "2012-08-05" "2012-08-19" "2012-09-02" "2012-09-16"
[6] "2012-09-30"
```
#### **Replacing values in a dataset I**

In the package DataCombine, there are methods for replacing values. The first is FindReplace, a function to replace multiple patterns found in a character string column of a data frame.

```
ABData <- data.frame(a=c("London, UK","Oxford, UK","Berlin, DE","Hamburg, DE","Oslo, NO"),b=c(8,0.1,3,2,1))
ABData
```
a b 1 London, UK 8.0 2 Oxford, UK 0.1 3 Berlin, DE 3.0 4 Hamburg, DE 2.0 5 Oslo, NO 1.0

### **Replacing values in a dataset II**

Replace the UK and DE parts of the strings with England and Germany. So I create a data frame with two columns. The first records the pattern and the second records what I want to replace the pattern with some replacement vectors, then use FindReplace to make the replacements all at once. If you set exact=T then FindReplace will only replace exact pattern matches. Also, you can set vector=T to return only a vector of the column you replaced (the Var column), rather than the whole data frame.

```
Replaces <- data.frame(from=c("UK","DE"),to=c("England","Germany"))
library(DataCombine) # must install first
ABNewDF <- FindReplace(data=ABData,Var="a",replaceData=Replaces,from="from",to ="to",exact=F)
ABNewDF
```

```
a b
1 London, England 8.0
2 Oxford, England 0.1
3 Berlin, Germany 3.0
4 Hamburg, Germany 2.0
5 Oslo, NO 1.0
```
#### **Replacing values in a dataset III**

The use of if functions will also be a way to replace values.

```
if(hours > 100) {net.price <- net.price * 0.9Using if with else:
if(public) {
tot.price <- net.price * 1.06
} else {
tot.price <- net.price * 1.12
}
round(tot.price)
}
```
### **Replacing values in a dataset IV**

ifelse is similar to if but works on more than a length-one vector

ifelse(test,yes,no)

test: the condition yes: what to do if the condition is met no: what to do if the condition is not met

ifelse(salary==2401,salary=24401,salary)

#### **Validation and Cleaning example I**

nonsales=**read.csv**('https://webpages.uidaho.edu/~renaes/Data/nonsales.csv',header=T)

attach() or with() could be used here; these examples will be using with()

#### **Validation and Cleaning example II**

is.na() will be used to find NAs and using which() to find where they are (observation number(s))

*# using head() beacuse the list of 5+ pages long* **head**(**is.na**(nonsales),n=10L)

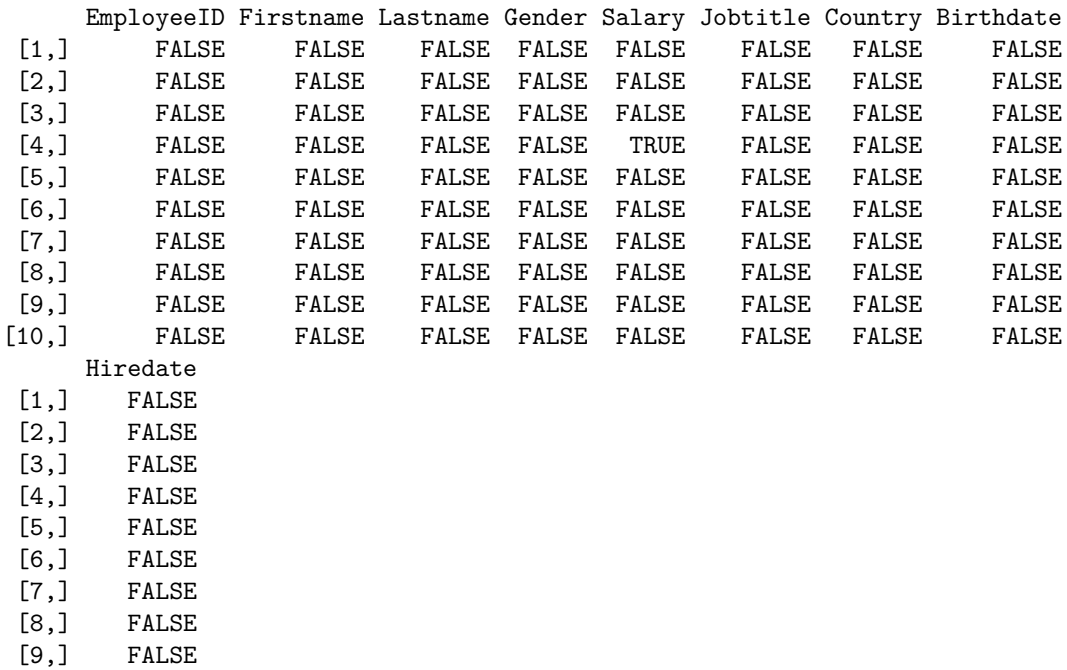

### **Validation and Cleaning example III**

```
with(nonsales,which(is.na(EmployeeID)))
```
[1] 14

[10,] FALSE

```
with(nonsales,which(is.na(Jobtitle)))
integer(0)
with(nonsales,which(is.na(Gender))) # integer(0) means there are no NAs
integer(0)
with(nonsales,which(is.na(Salary)))
[1] 4
with(nonsales,which(is.na(Hiredate)))
integer(0)
with(nonsales,which(is.na(Birthdate)))
integer(0)
```
#### **Validation and Cleaning example IV**

complete.cases() to find all complete cases. which() can also be used with it so that you can find the observation(s). This is usually best to use with the Boolean logic operator ! to find the *incomplete* cases.

*# using head() beacuse the list is long* **head**(**complete.cases**(nonsales),n=10L)

[1] TRUE TRUE TRUE FALSE TRUE TRUE TRUE TRUE TRUE TRUE **head**(**which**(**complete.cases**(nonsales)),n=10L)

[1] 1 2 3 5 6 7 8 9 10 11

**head**(nonsales[**complete.cases**(nonsales),],n=10L)

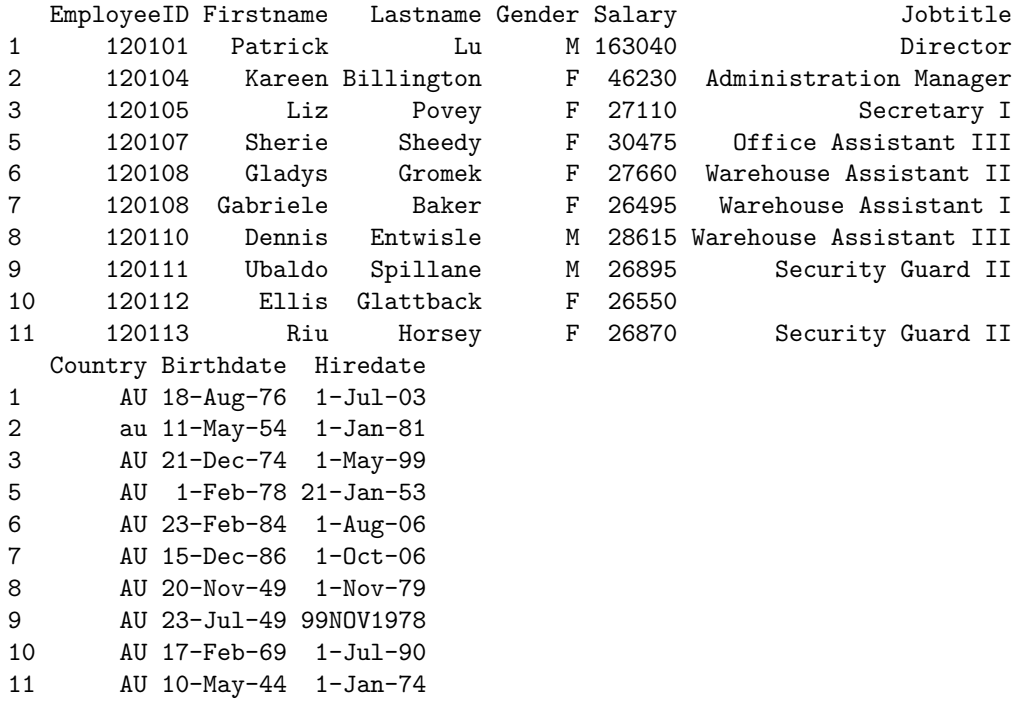

#### **Validation and Cleaning example V**

Here find the *incomplete* cases and use **summary**() to see if values are missing or outside feasible ranges; summary() does not need with() if I am summarizing the entire dataset

**!complete.cases**(nonsales)

```
[1] FALSE FALSE FALSE TRUE FALSE FALSE FALSE FALSE FALSE FALSE FALSE FALSE
 [13] FALSE TRUE FALSE FALSE FALSE FALSE FALSE FALSE FALSE FALSE FALSE FALSE
 [25] FALSE FALSE FALSE FALSE FALSE FALSE FALSE FALSE FALSE FALSE FALSE FALSE
 [37] FALSE FALSE FALSE FALSE FALSE FALSE FALSE FALSE FALSE FALSE FALSE FALSE
 [49] FALSE FALSE FALSE FALSE FALSE FALSE FALSE FALSE FALSE FALSE FALSE FALSE
 [61] FALSE FALSE FALSE FALSE FALSE FALSE FALSE FALSE FALSE FALSE FALSE FALSE
 [73] FALSE FALSE FALSE FALSE FALSE FALSE FALSE FALSE FALSE FALSE FALSE FALSE
 [85] FALSE FALSE FALSE FALSE FALSE FALSE FALSE FALSE FALSE FALSE FALSE FALSE
 [97] FALSE FALSE FALSE FALSE FALSE FALSE FALSE FALSE FALSE FALSE FALSE FALSE
[109] FALSE FALSE FALSE FALSE FALSE FALSE FALSE FALSE FALSE FALSE FALSE FALSE
[121] FALSE FALSE FALSE FALSE FALSE FALSE FALSE FALSE FALSE FALSE FALSE FALSE
[133] FALSE FALSE FALSE FALSE FALSE FALSE FALSE FALSE FALSE FALSE FALSE FALSE
[145] FALSE FALSE FALSE FALSE FALSE FALSE FALSE FALSE FALSE FALSE FALSE FALSE
[157] FALSE FALSE FALSE FALSE FALSE FALSE FALSE FALSE FALSE FALSE FALSE FALSE
[169] FALSE FALSE FALSE FALSE FALSE FALSE FALSE FALSE FALSE FALSE FALSE FALSE
[181] FALSE FALSE FALSE FALSE FALSE FALSE FALSE FALSE FALSE FALSE FALSE FALSE
[193] FALSE FALSE FALSE FALSE FALSE FALSE FALSE FALSE FALSE FALSE FALSE FALSE
[205] FALSE FALSE FALSE FALSE FALSE FALSE FALSE FALSE FALSE FALSE FALSE FALSE
[217] FALSE FALSE FALSE FALSE FALSE FALSE FALSE FALSE FALSE FALSE FALSE FALSE
[229] FALSE FALSE FALSE FALSE FALSE FALSE FALSE
```
**which**(**!complete.cases**(nonsales)) *# shows which cases are incomplete*

[1] 4 14

nonsales[**!complete.cases**(nonsales),] *# shows all incomplete case data*

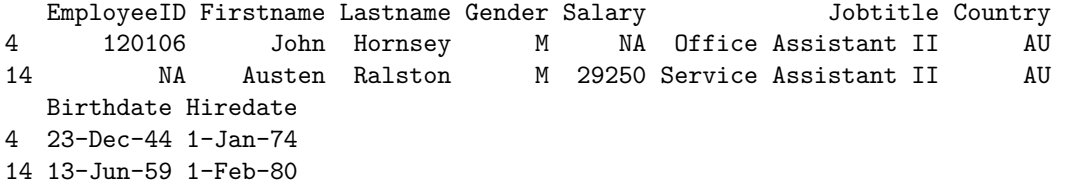

**summary**(nonsales)

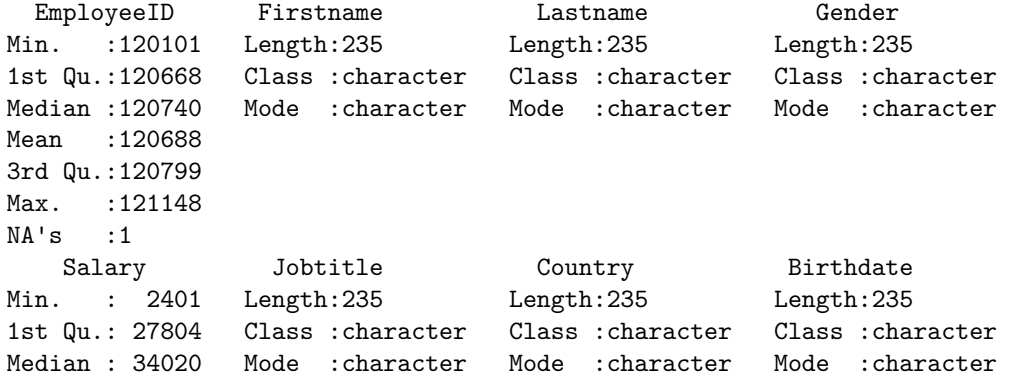

```
Mean : 43955
3rd Qu.: 47252
Max. :433800
NA's :1
 Hiredate
Length:235
Class :character
Mode :character
```
### **Validation and Cleaning example VI**

The for loop from earlier will look for missing data (but not invalid data points) and it can be used with any dataset

```
for (Var in names(nonsales)) {
 missing <- sum(is.na(nonsales[,Var]))
  if (missing > 0) {
    print(c(Var,missing))
  }
}
[1] "EmployeeID" "1"
```

```
[1] "Salary" "1"
```
### **Validation and Cleaning example VI**

Use table() to find invalid or missing values of categorical variables

```
with(nonsales,table(Gender,useNA="ifany"))
```
Gender F G M 1 110 1 123 **with**(nonsales,**table**(Jobtitle,useNA="ifany"))

```
Jobtitle
```
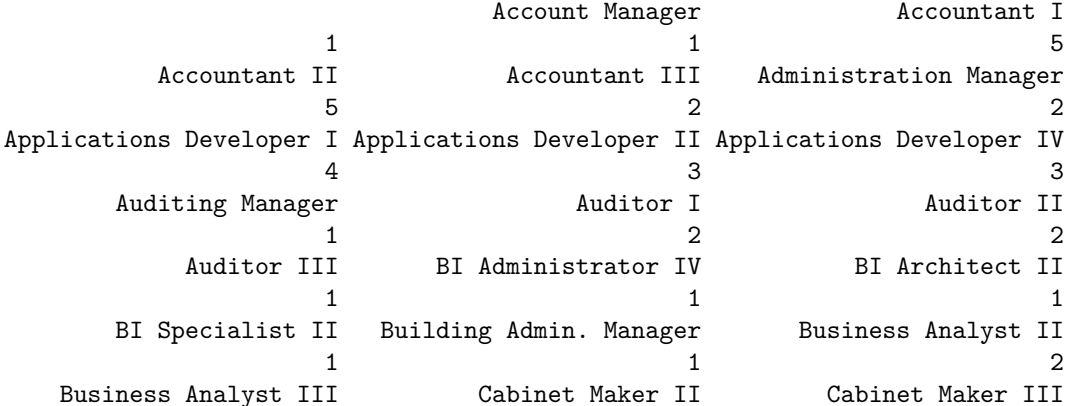

 $1$  1 Chief Executive Officer Chief Financial Officer Chief Marketing Officer  $1$  1 Clerk I Concession Assistant I Concession Assistant II 2  $1$ Concession Assistant III Concession Consultant I Concession Consultant II 2 2 2 Concession Consultant III Concession Director Concession Manager  $1$  1 Corp. Comm. Manager Corp. Comm. Specialist I Corp. Comm. Specialist II  $1$  1 Director Electrician II Electrician III  $3$  2 1 Electrician IV ETL Specialist I ETL Specialist II  $1$  1 Events Manager Finance Manager Financial Analyst II  $1$  1 Financial Analyst III Financial Controller I Financial Controller II  $1$  1 Financial Controller III HR Analyst II HR Generalist I  $3$  2 1 HR Generalist II HR Generalist III HR Manager  $1$  1 HR Specialist I HR Specialist II IS Administrator I 2  $1$ IS Administrator II IS Administrator III IS Architect III  $1$  1 IS Director Logistics Coordinator I Logistics Coordinator II  $1$  2 Logistics Manager Marketing Assistant I Marketing Assistant II 2  $1$  5 Marketing Assistant III Marketing Assistant IV Marketing Manager  $1$  3 Office Administrator I Office Administrator II Office Assistant I  $1$  2 Office Assistant II Office Assistant III Office Assistant IV  $2 \hspace{3.1em} 3 \hspace{3.1em} 1$ Pricing Manager Pricing Specialist Project Manager  $1$  1 Purchasing Agent I Purchasing Agent II Purchasing Agent III  $6$  5 4 Purchasing Manager **Recruiter I** Recruiter II  $3 \hspace{3.1em} 1 \hspace{3.1em} 1$ Recruiter III Becruitment Manager Secretary I  $1$  1 Secretary II Secretary III Secretary IV  $2$  1 Security Guard I Security Guard II Security Manager 2  $4$ Senior Logistics Manager Senior Marketing Manager Senior Project Manager 2  $1$  1 Senior Strategist Service Administrator I Service Administrator III  $1$  and  $2$  1 Service Assistant I Service Assistant II Services Assistant IV

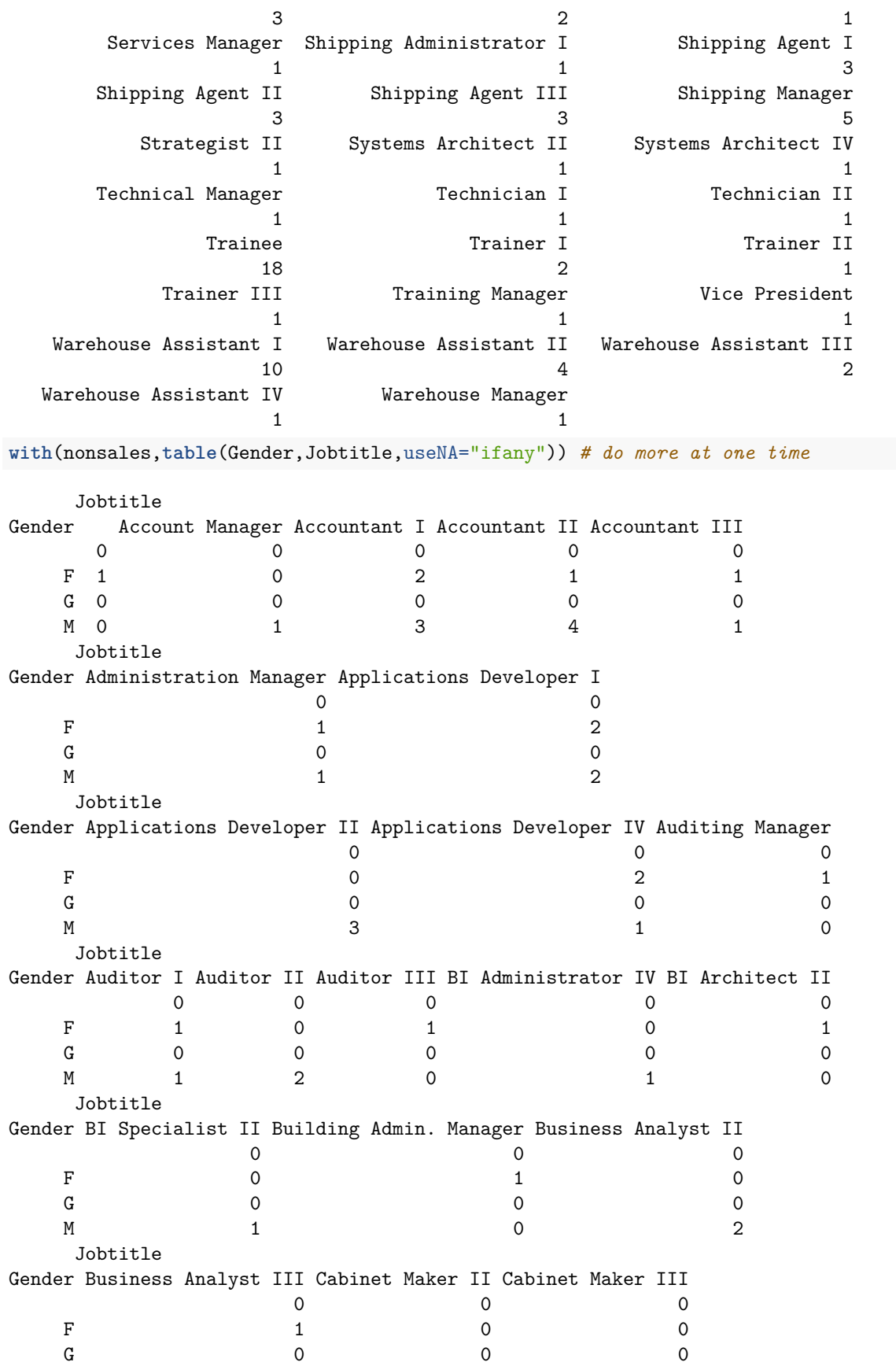

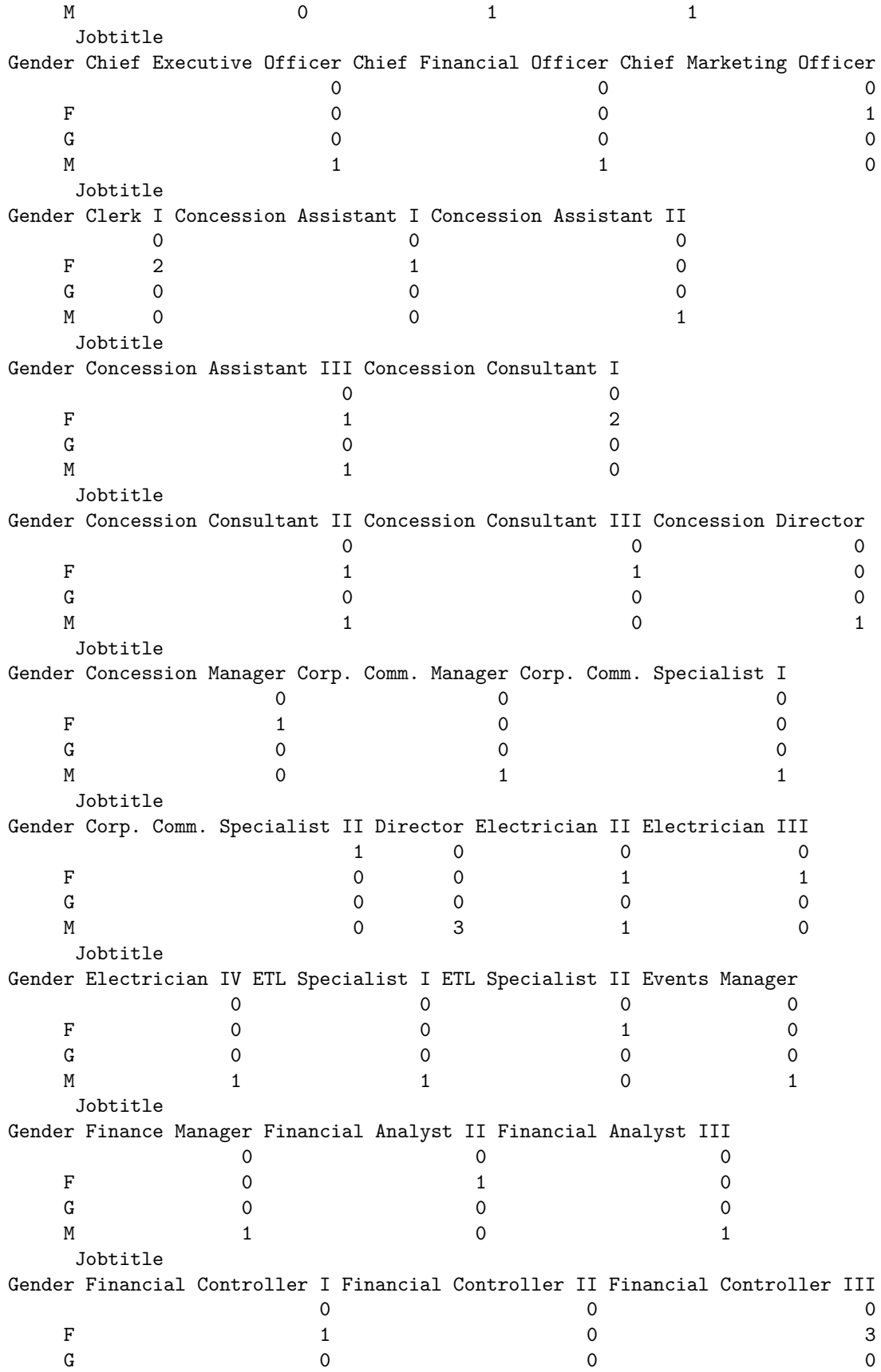

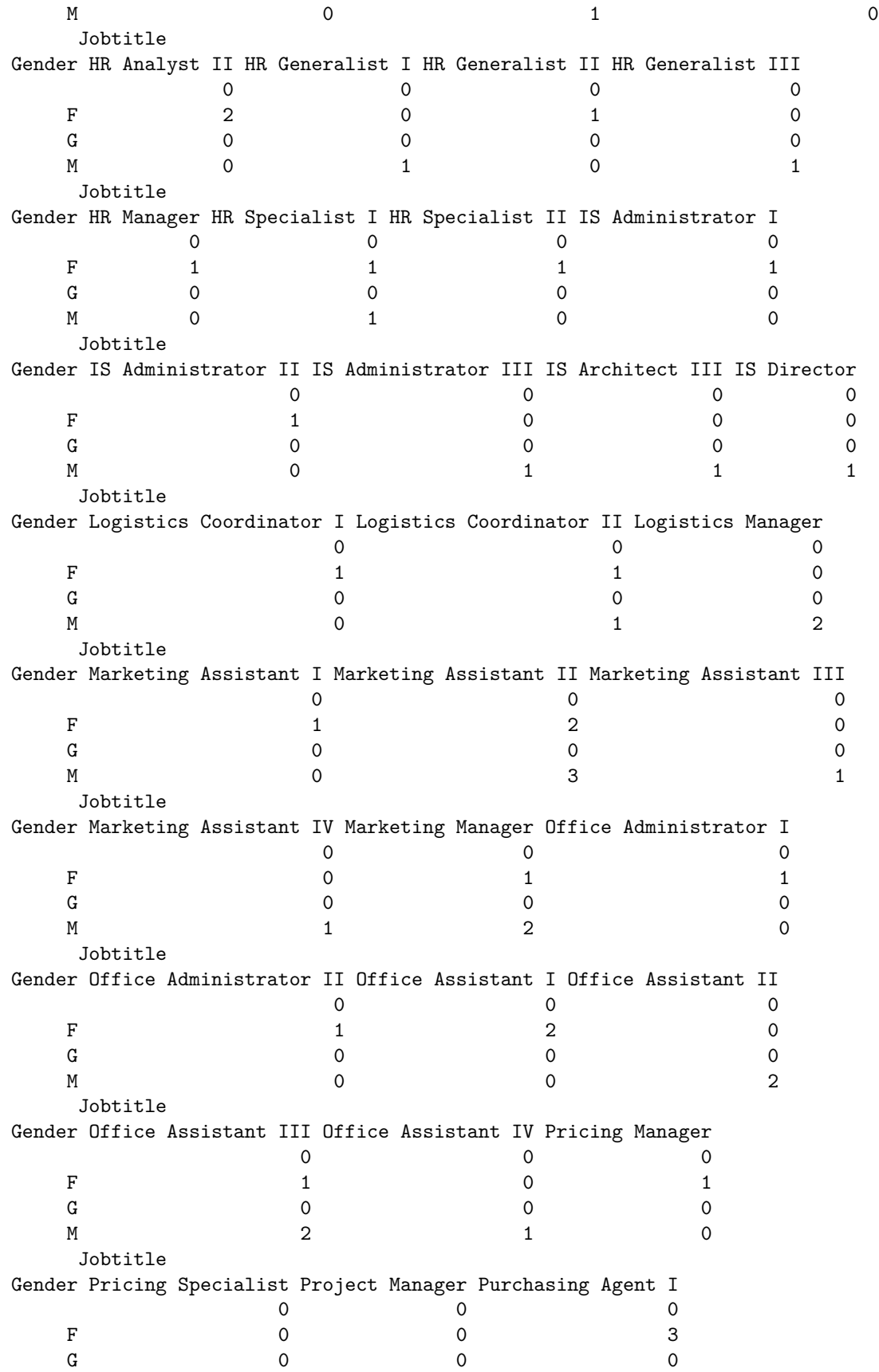

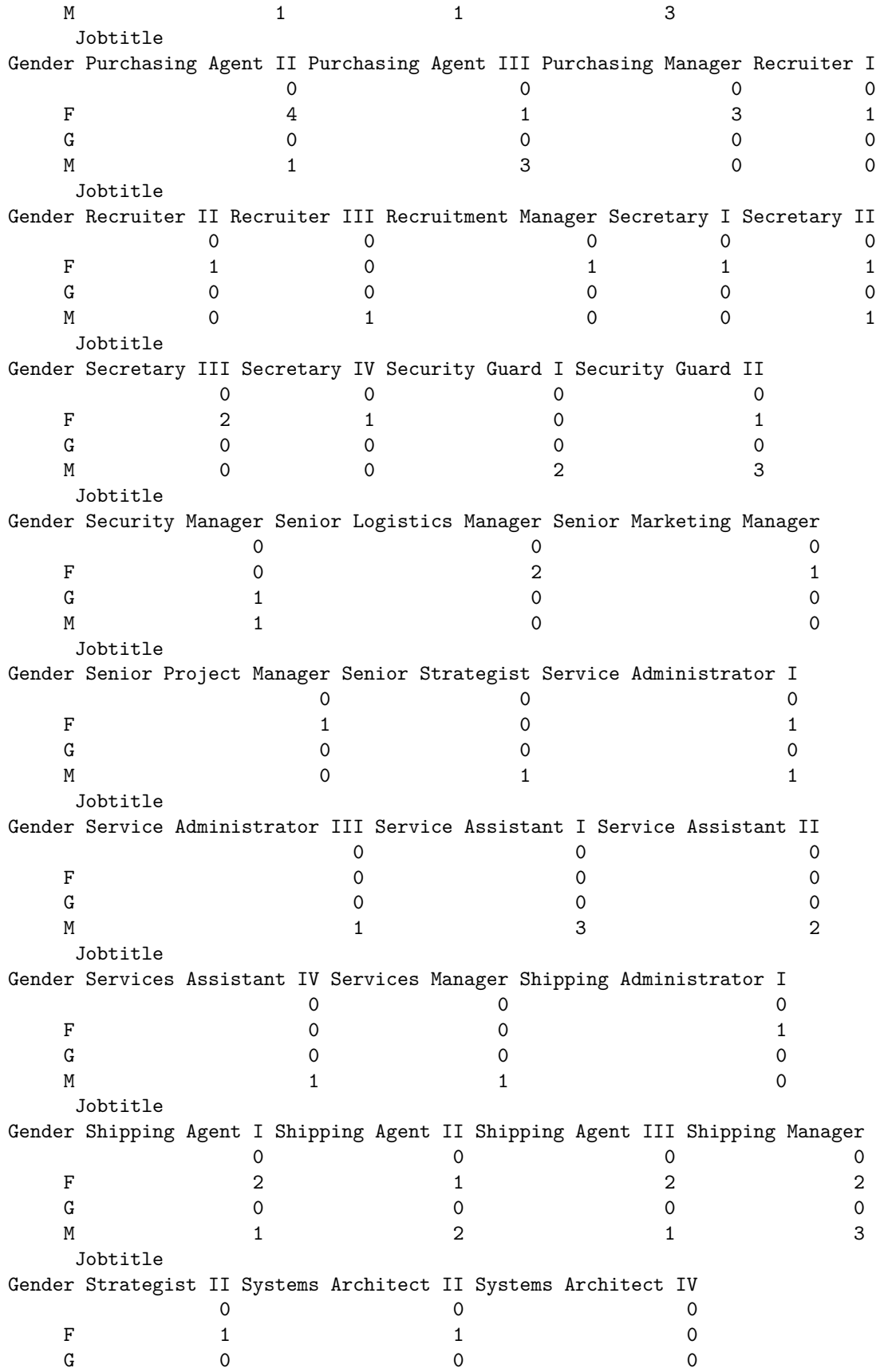

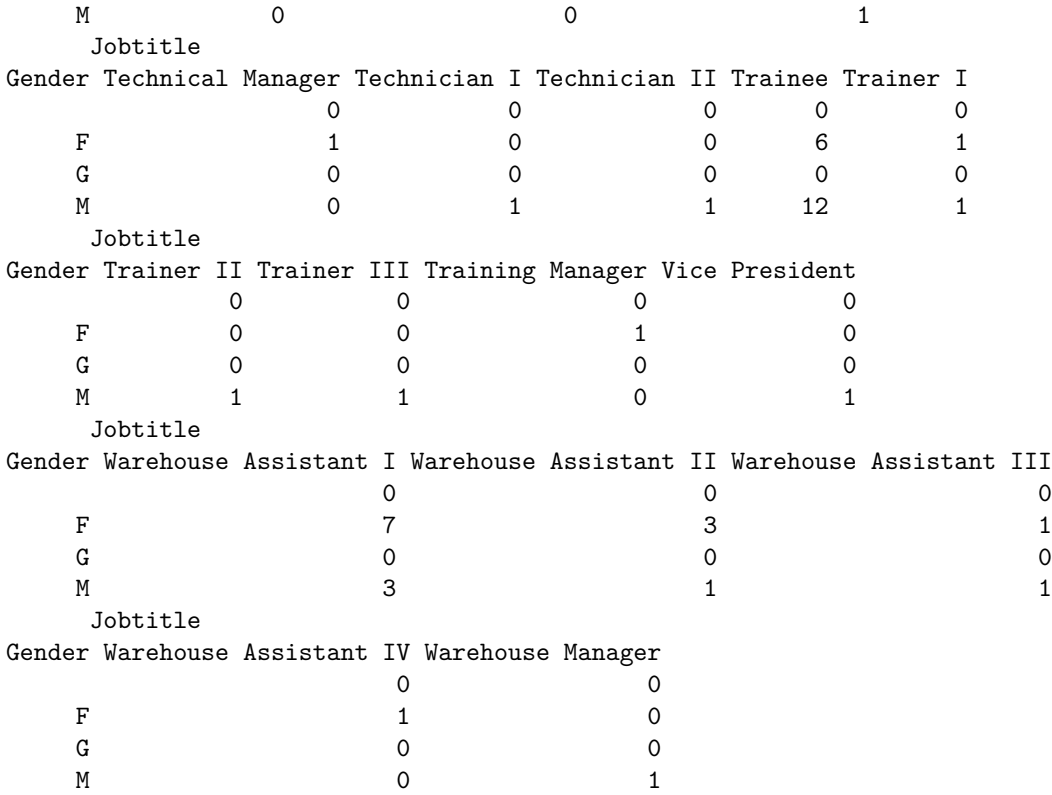

### **Validation and Cleaning example VI**

With all of the previous validation methods, the following is ALL you need for validation. It will execute ALL of validation for *categorical* variables

*# install.packages("Hmisc")* **library**(Hmisc) **contents**(nonsales)

Data frame: nonsales 235 observations and 9 variables Maximum # NAs: 1

Storage NAs EmployeeID integer 1 Firstname character 0 Lastname character 0 Gender character 0 Salary integer 1 Jobtitle character 0 Country character 0 Birthdate character 0 Hiredate character 0

### **Validation and Cleaning example VII**

Now the only other command needed is to look at invalid ranges of the numerical variables using summary()

```
with(nonsales,summary(EmployeeID))
  Min. 1st Qu. Median Mean 3rd Qu. Max. NA's
120101 120668 120740 120688 120799 121148 1
with(nonsales,summary(Salary))
  Min. 1st Qu. Median Mean 3rd Qu. Max. NA's
  2401 27804 34020 43955 47252 433800 1
```
### **Validation and Cleaning example VIII**

Converting into dates and looking at Birth\_Date and Hire\_Date variables to see the format they are in.

```
tail(nonsales$Hiredate)
```

```
[1] "1-Jan-03" "1-Jan-74" "1-May-93" "1-Apr-06" "1-Sep-87" "1-Jan-98"
tail(nonsales$Birthdate)
```
[1] "2-Jul-64" "19-Jun-44" "14-Feb-69" "9-Dec-86" "28-May-69" "1-Jan-69"

#### **Validation and Cleaning example IX**

When looking at the Birth\_Date and Hire\_Date variables, notice that they are in quotes. That means that the variable(s) is being treated as a character rather than a date or numeric. We can create new variables by converting the vectors to dates and we also need date formats. With the formats, quotes are needed: "%m/%d/%Y" gives mm/dd/YYYY, etc. (web search for "R as.Date format" for more)

It appears the dates were entered as dd/mm/YYYY.

#### **Validation and Cleaning example X**

This will change the existing variables in the dataset that is in the R environment. **It will not change the original dataset you read in from**.

```
nonsales$Birthdate=as.Date(nonsales$Birthdate,format="%d/%m/%Y")
nonsales$Hiredate=as.Date(nonsales$Hiredate,format="%d/%m/%Y")
head(nonsales$Birthdate)
```
[1] NA NA NA NA NA NA **tail**(nonsales**\$**Hiredate)

[1] NA NA NA NA NA NA

#### **Validation and Cleaning example XI**

When dates are stored as a factor, we cannot manipulate the dates with numerical values. Now calculation of the differences between the (new) dates and check if dates are invalid (hiredate>birthdate).

```
nonsales$datediff=with(nonsales,difftime(Hiredate,Birthdate,units='days'))
k=which(nonsales$datediff<0)
nonsales[k,]
```

```
[1] EmployeeID Firstname Lastname Gender Salary Jobtitle
 [7] Country Birthdate Hiredate datediff
<0 rows> (or 0-length row.names)
```
### **Validation and Cleaning example XII**

Cleaning data in R with fix(). The spreadsheet can be edited pretty much just like a normal spreadsheet (like Excel, etc.). The following is not going to run for this document as it is an interactive function.

*# fix(nonsales)*

### **Validation and Cleaning example XIII**

Cleaning data programmatically using different functions.

```
# case tense
nonsales$Country=with(nonsales,toupper(Country))
# install.packages('DataCombine')
library(DataCombine)
ABData <- data.frame(a=c("London, UK","Oxford, UK","Berlin, DE","Hamburg, DE","Oslo, NO"),b=c(8,0.1,3,2,1))
Replaces <- data.frame(from=c("UK","DE"),to=c("England","Germany"))
ABNewDF <- FindReplace(data=ABData,Var="a",replaceData=Replaces,from="from",to ="to",exact=F)
```
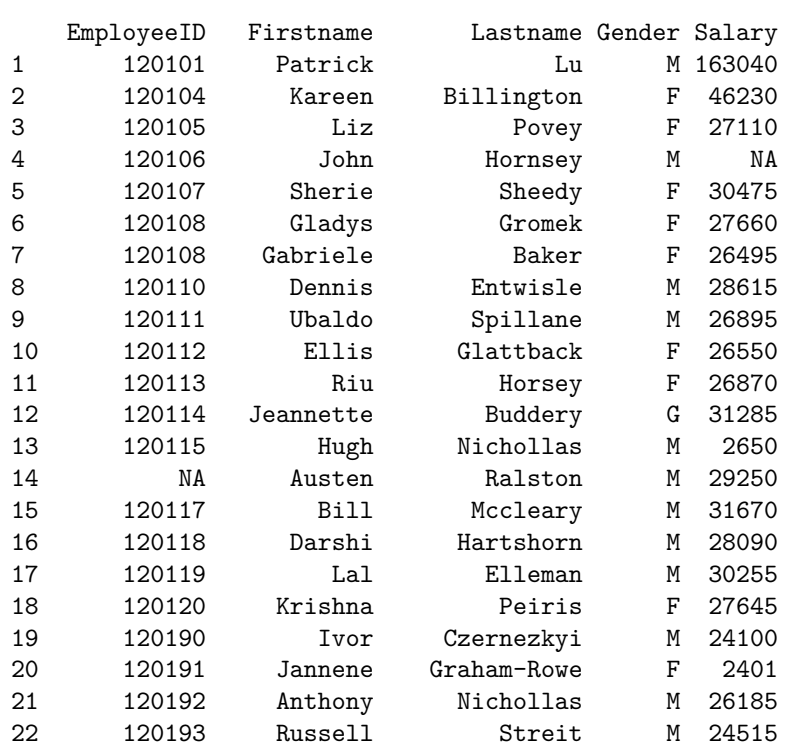

#### **Validation and Cleaning example XIV**

nonsales

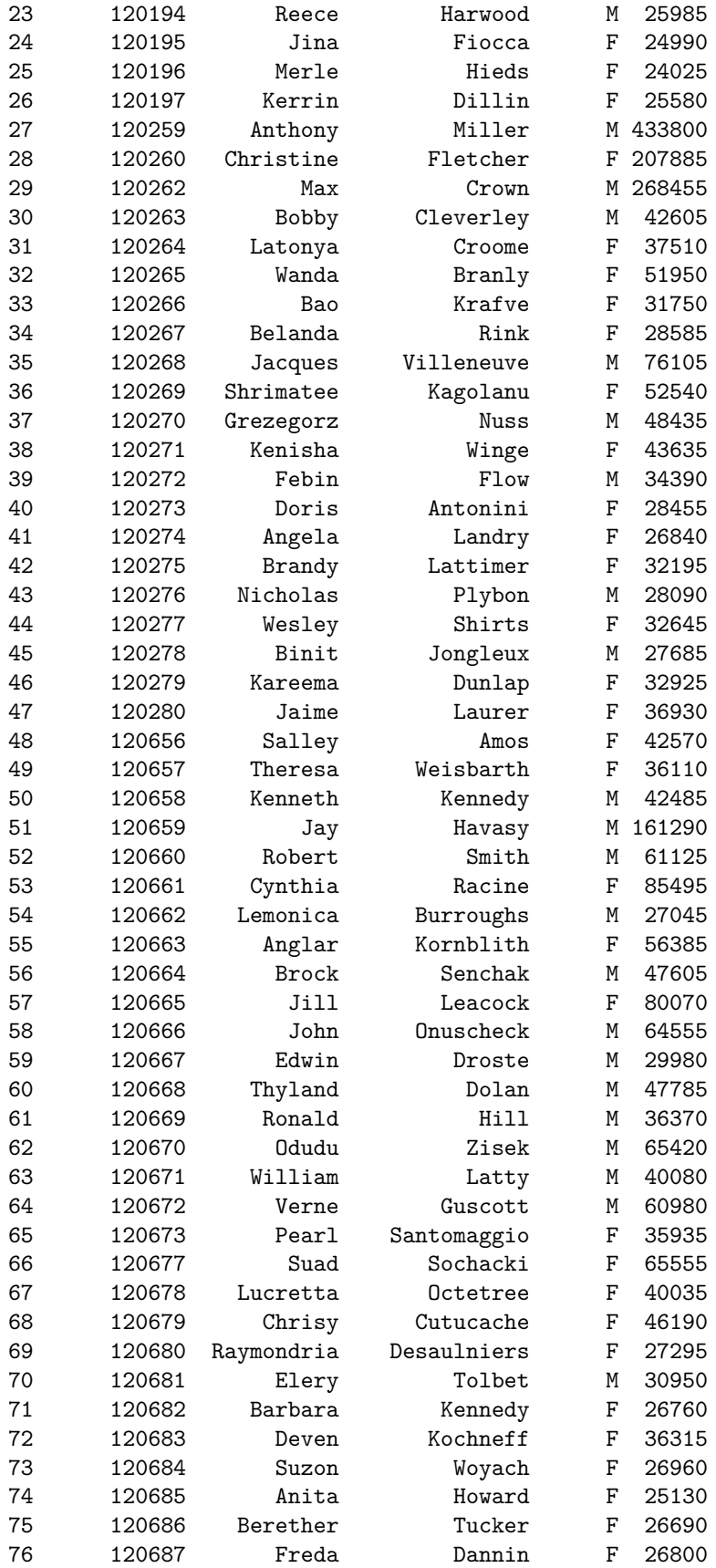

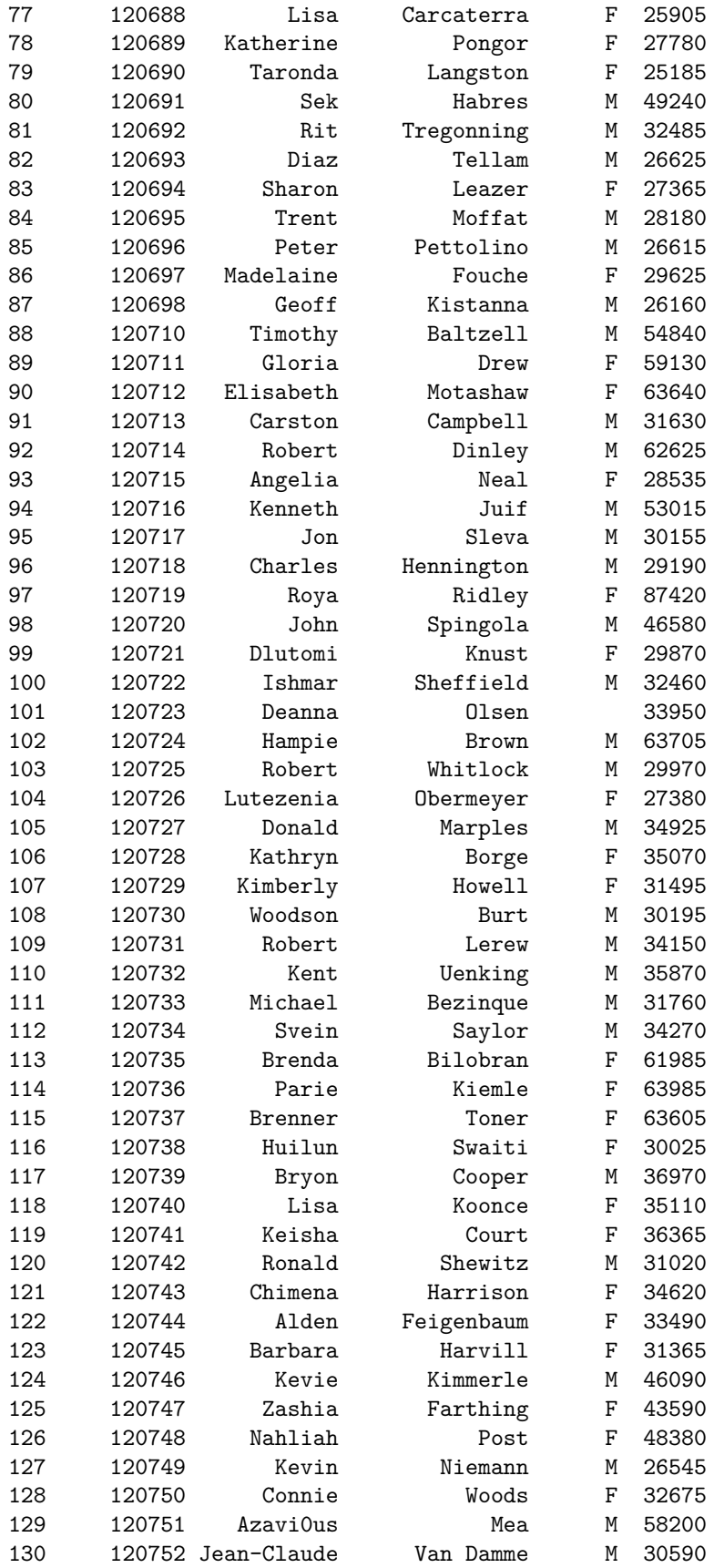

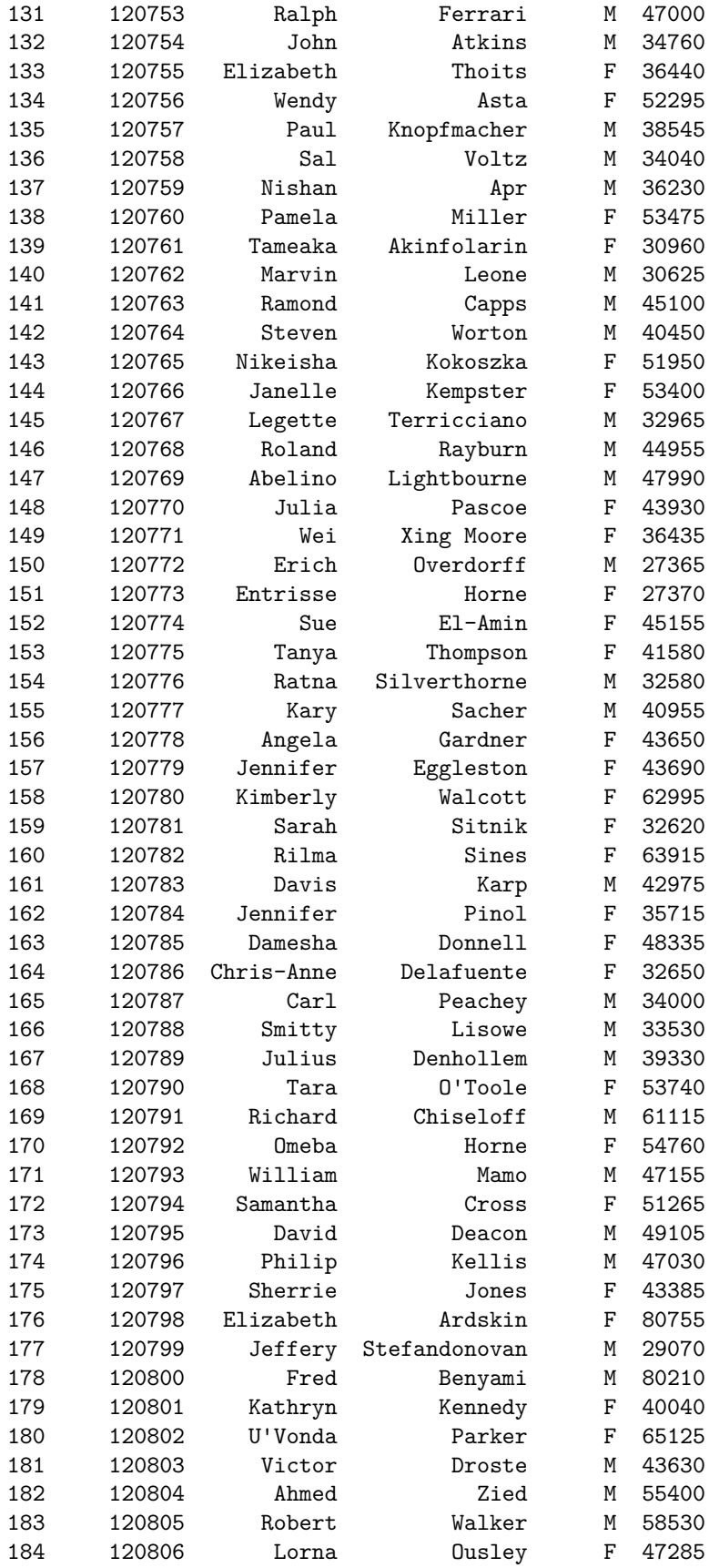

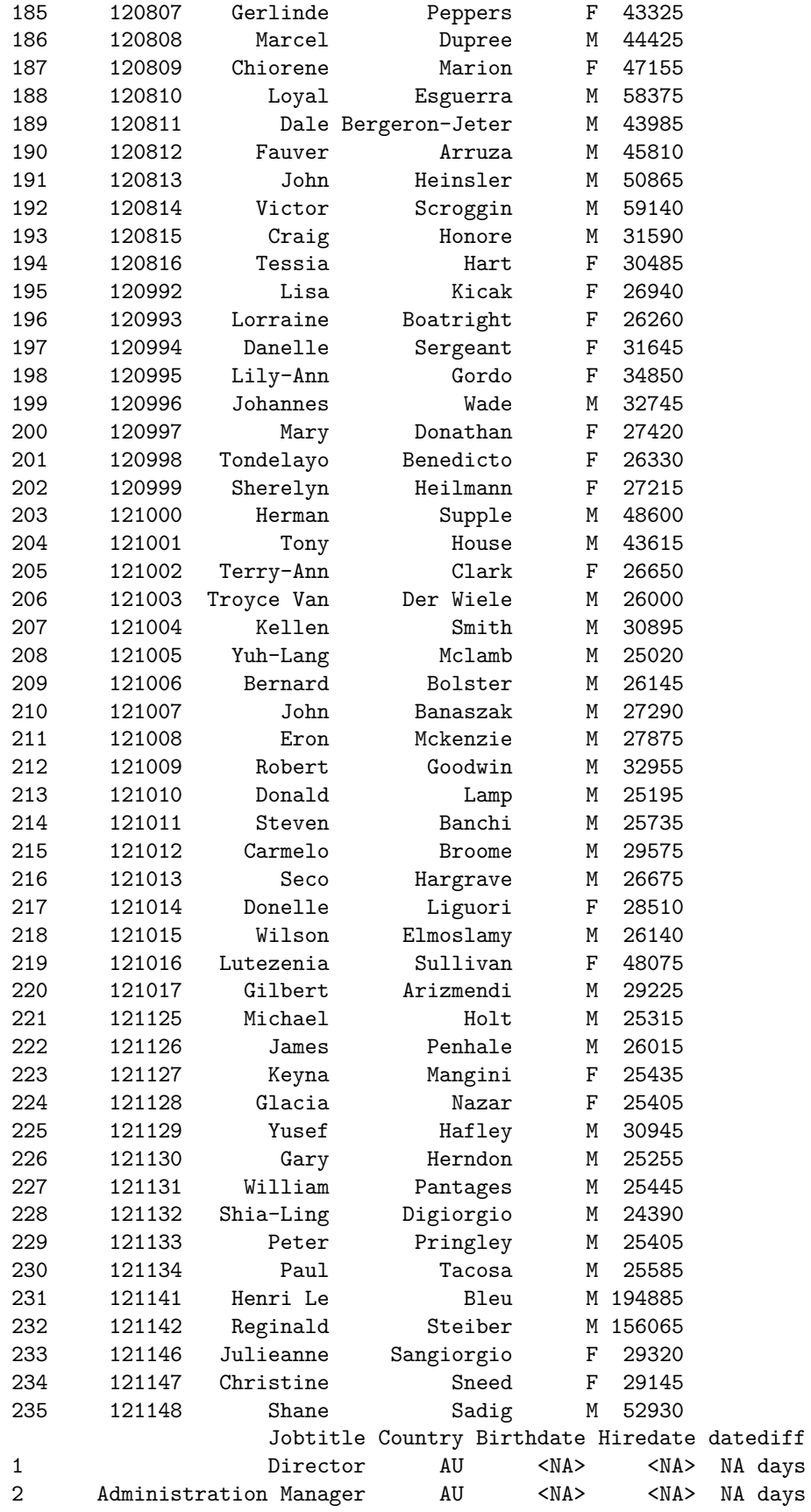

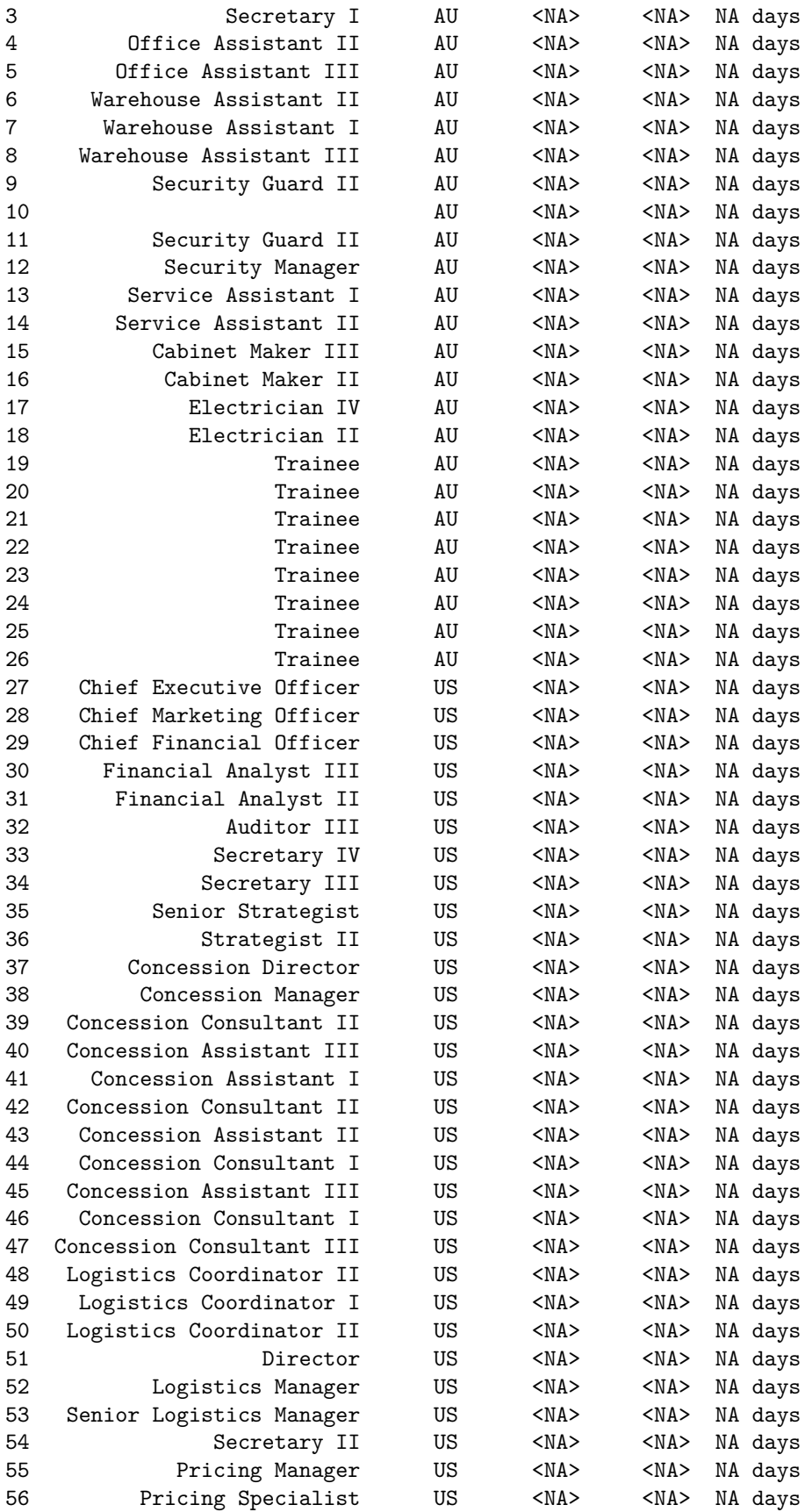

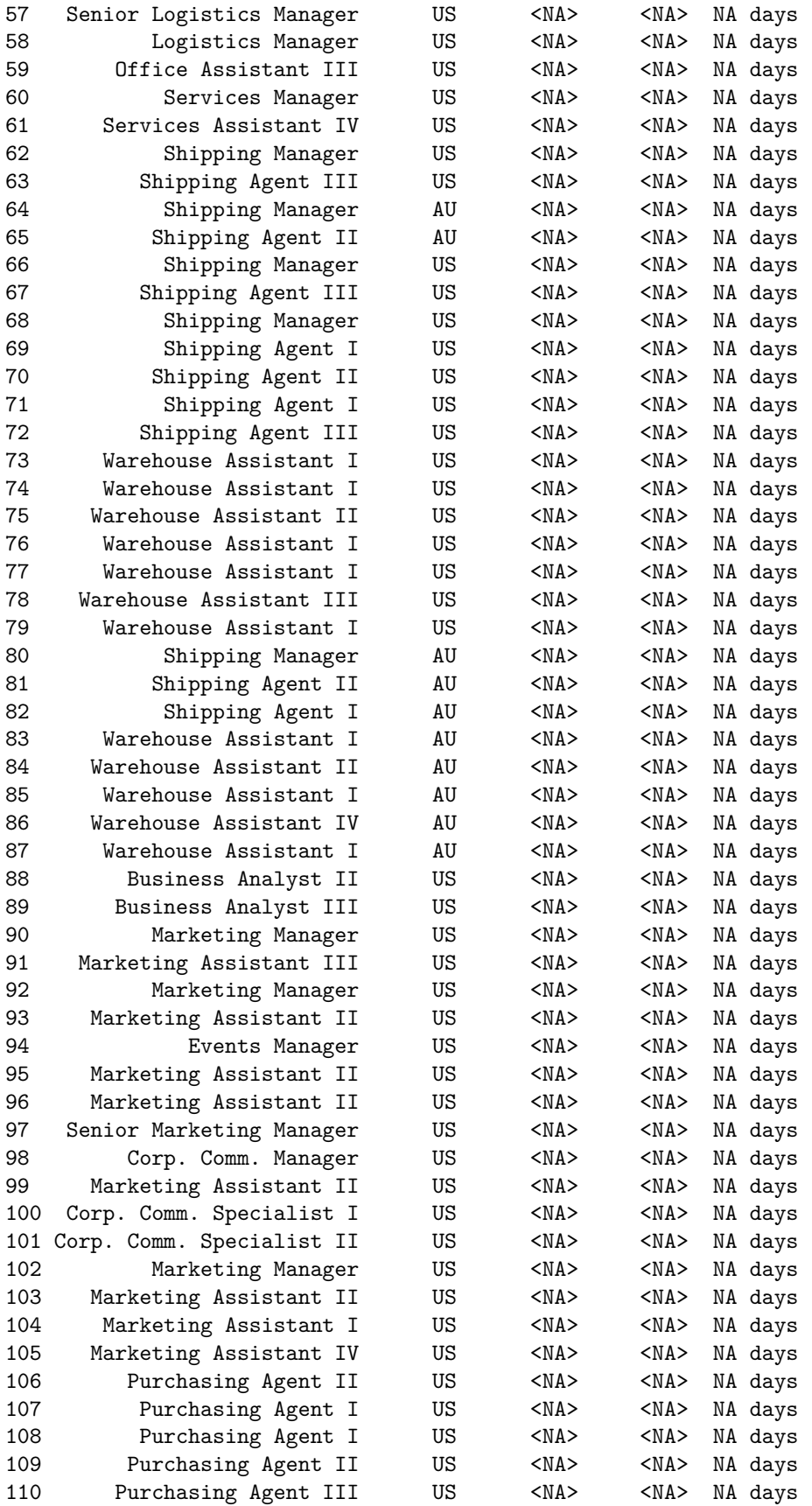

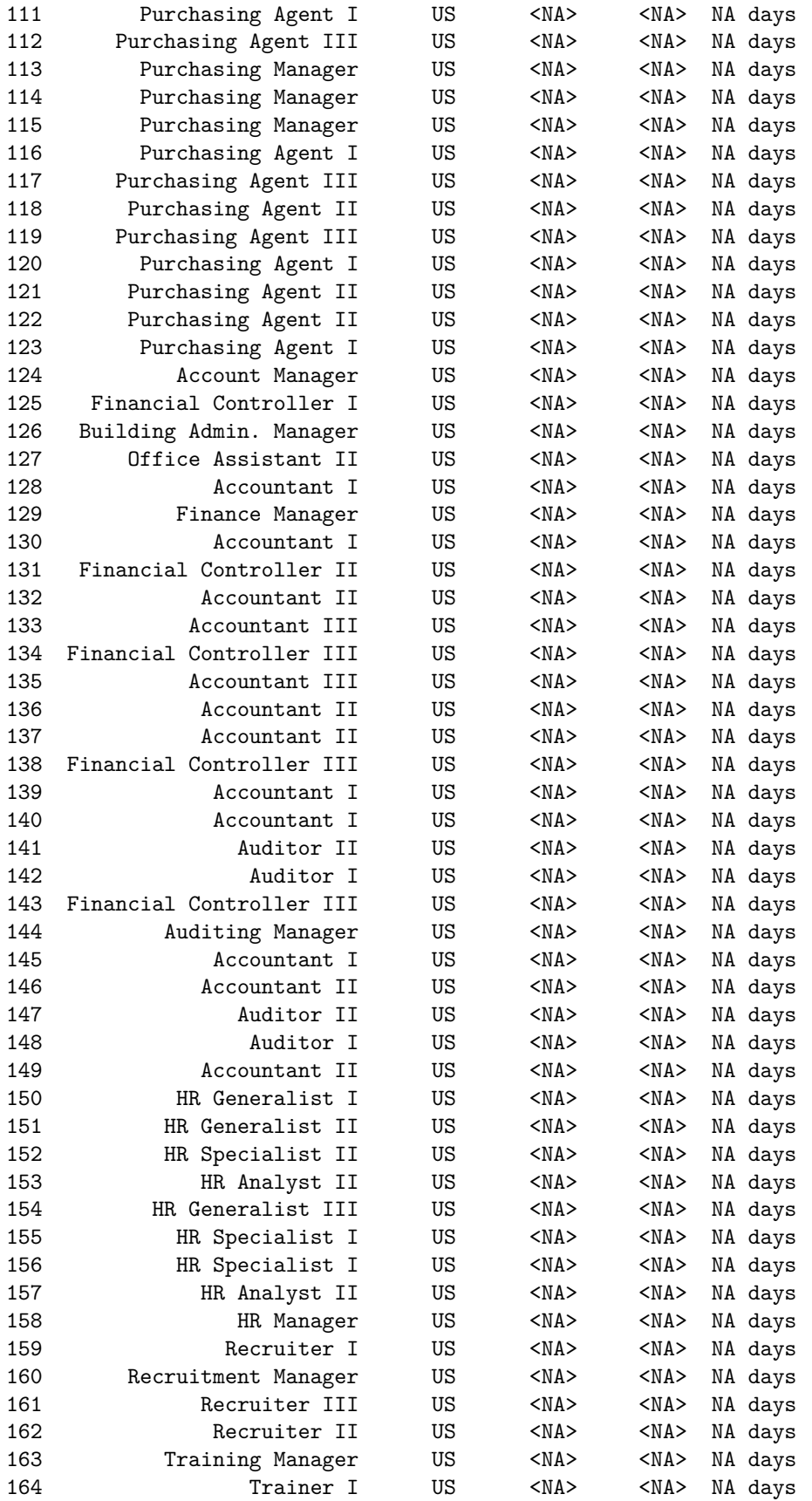

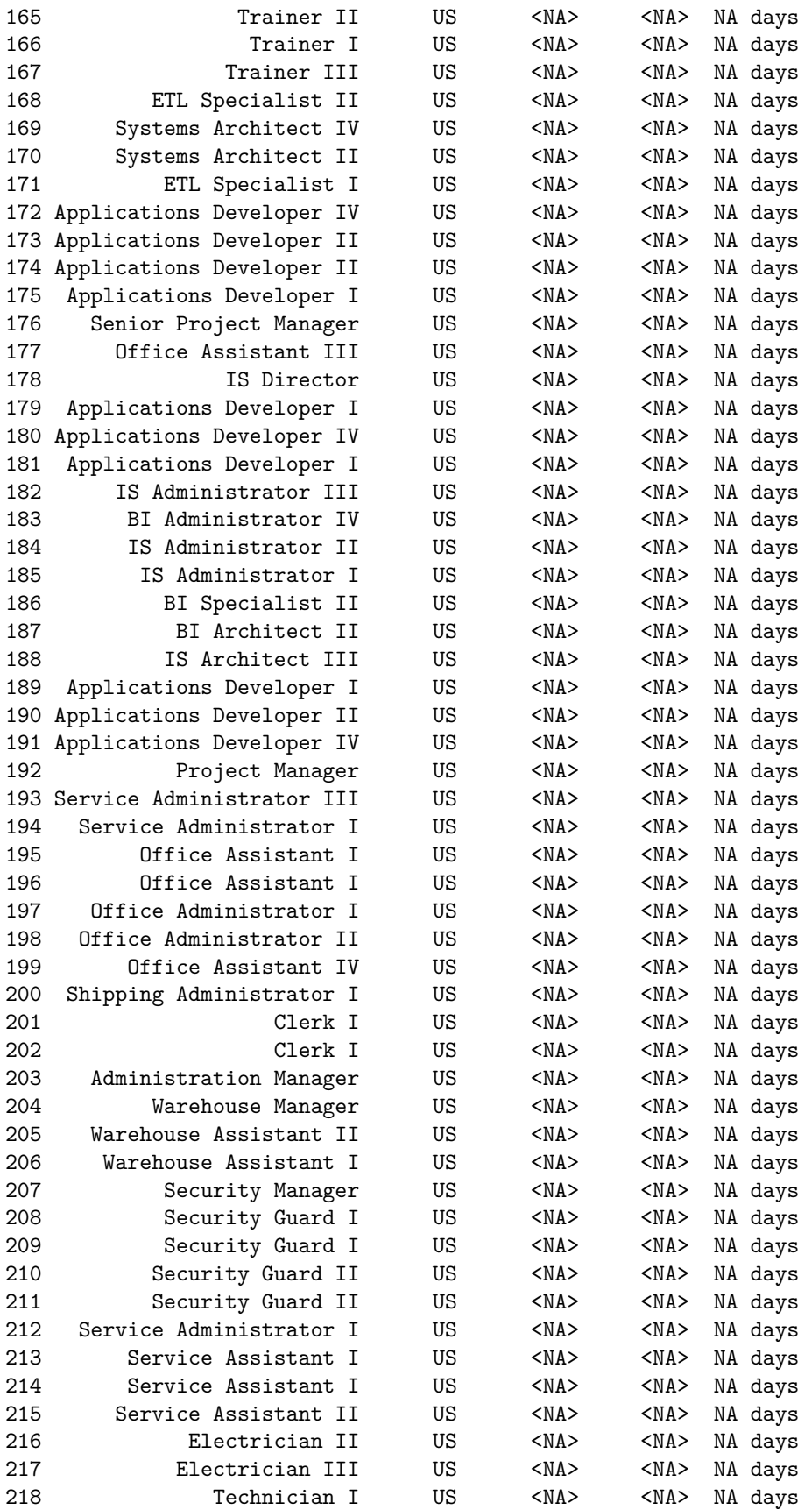

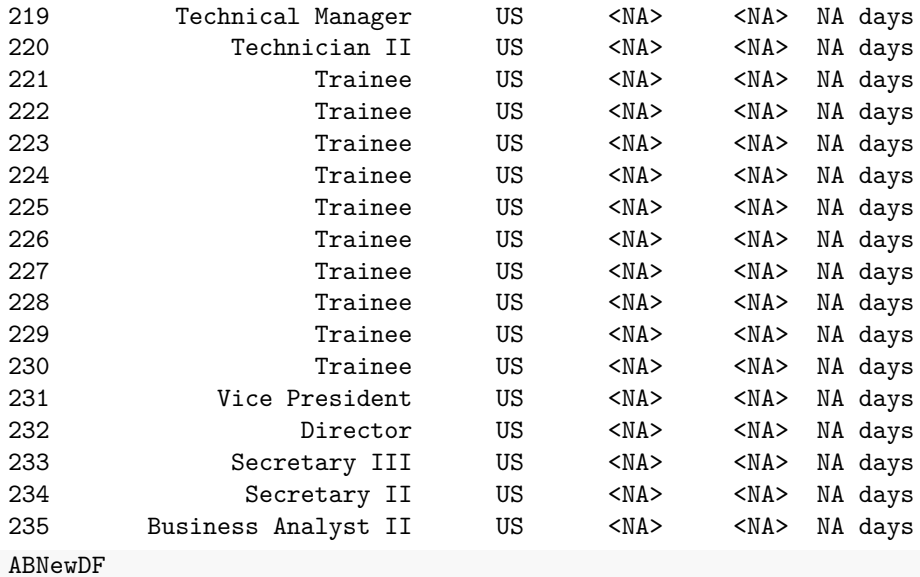

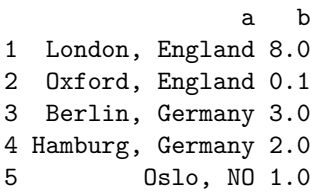

# **Sorting**

To sort a data frame in R, use the order() function. By default, sorting is *ascending*. Prepend the sorting variable by a minus sign to indicate *descending* order.

**data**(mtcars); **attach**(mtcars)

mtcars

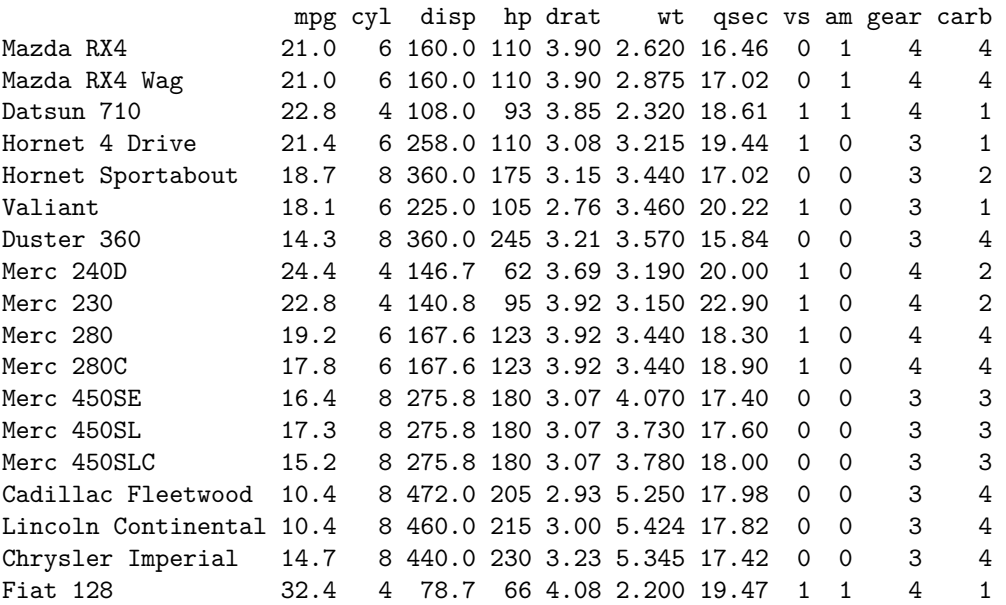

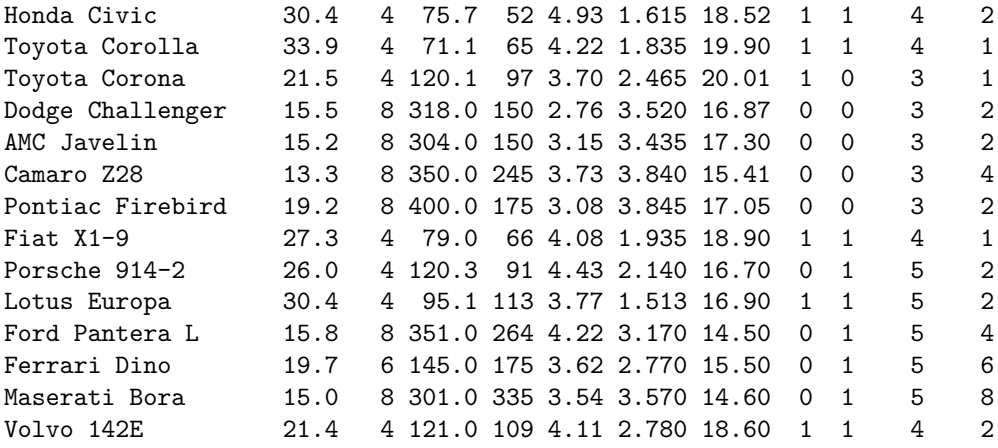

# **Sort by mpg**

newdata <- mtcars[**order**(mpg),] newdata

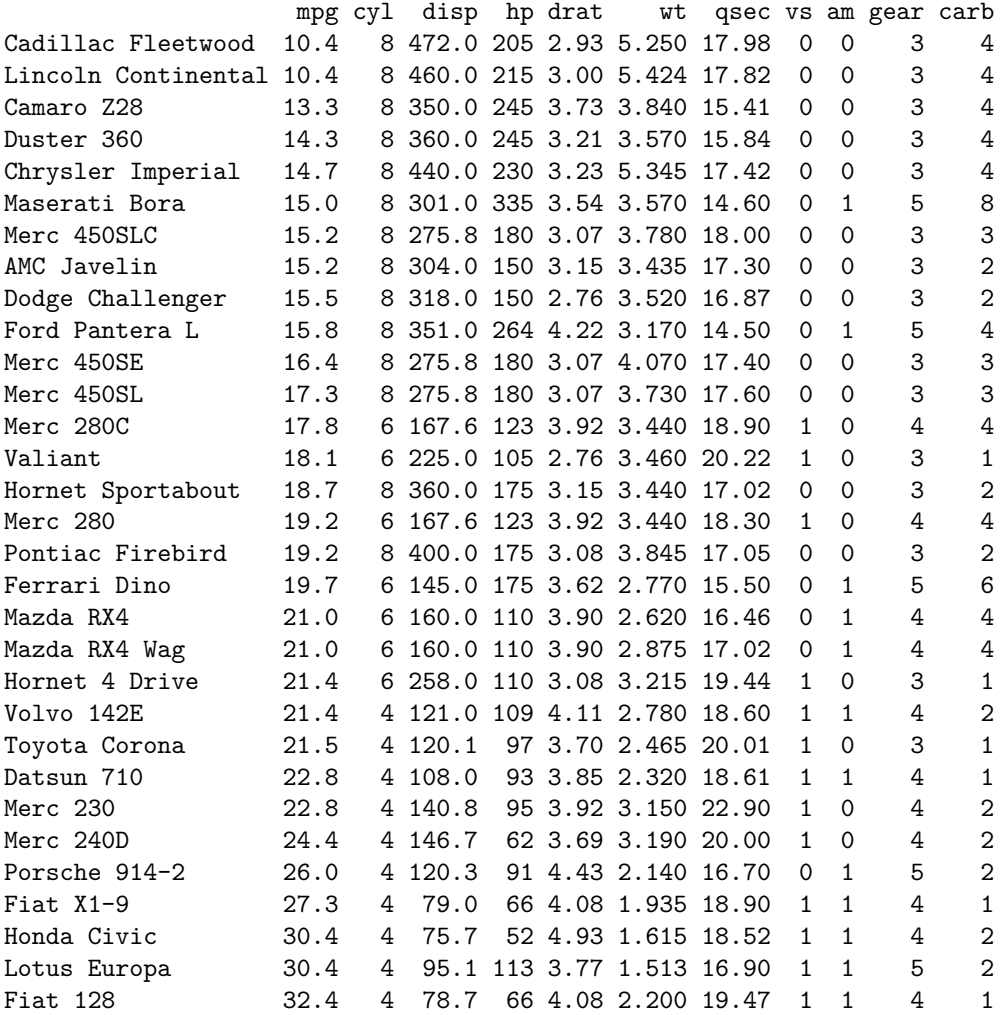

# **Sort by mpg and cyl**

#### newdata1 <- mtcars[**order**(mpg,cyl),] newdata1

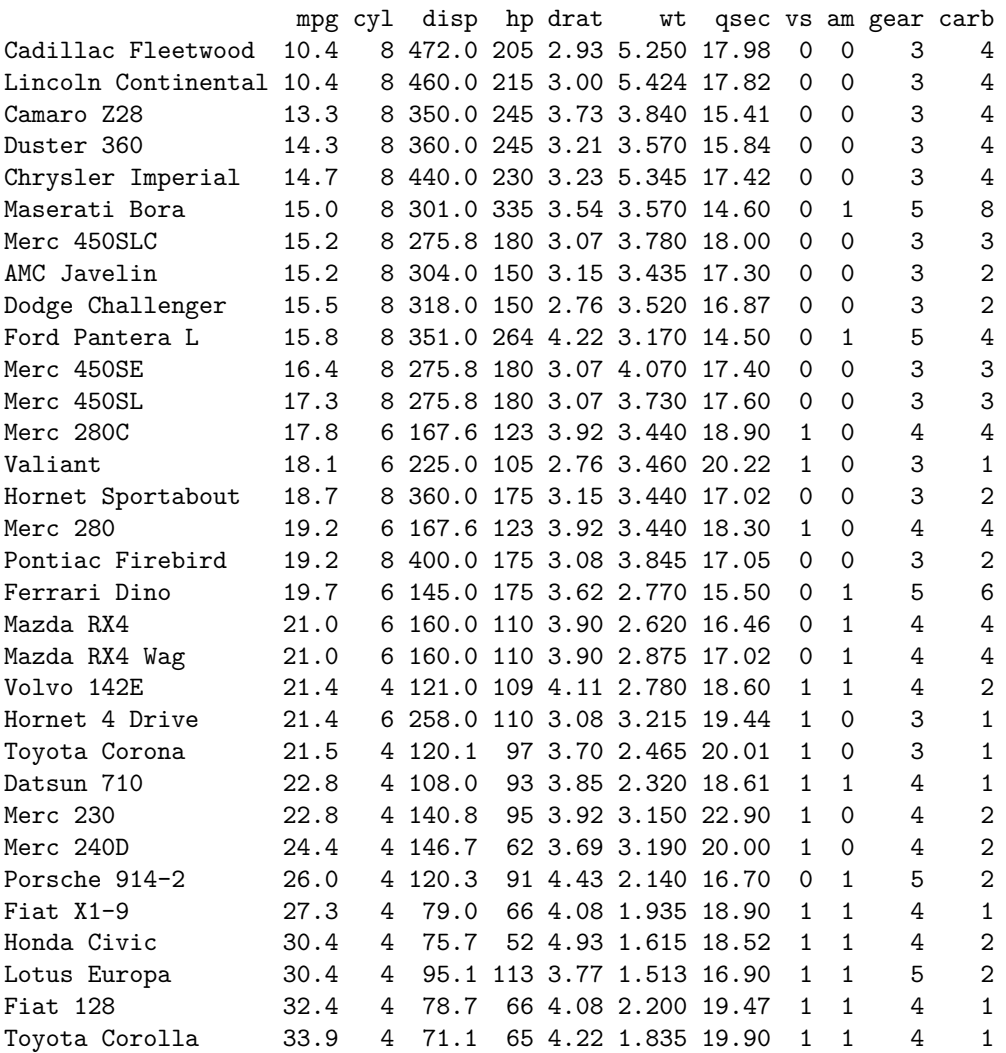

# **Sort by mpg (ascending) and cyl (descending)**

```
newdata2 <- mtcars[order(mpg,-cyl),]
newdata2
```
mpg cyl disp hp drat wt qsec vs am gear carb Cadillac Fleetwood 10.4 8 472.0 205 2.93 5.250 17.98 0 0 3 4 Lincoln Continental 10.4 8 460.0 215 3.00 5.424 17.82 0 0 3 4 Camaro Z28 13.3 8 350.0 245 3.73 3.840 15.41 0 0 3 4 Duster 360 14.3 8 360.0 245 3.21 3.570 15.84 0 0 3 4

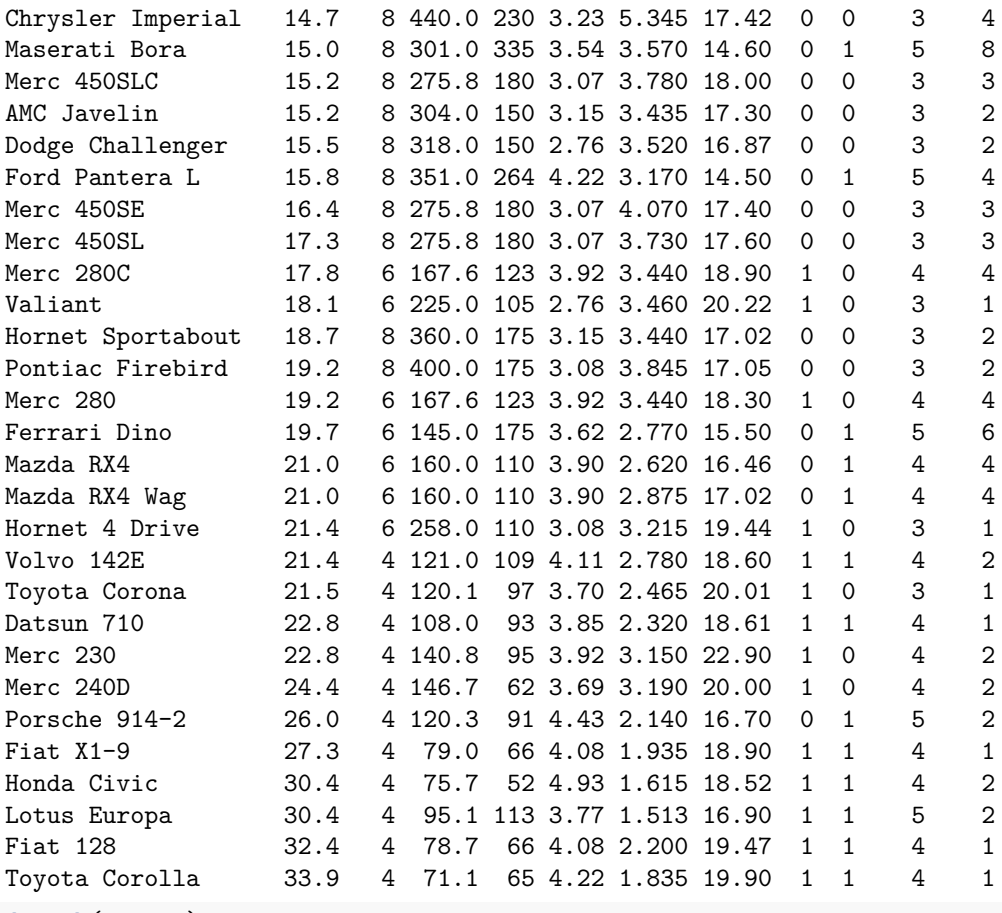

**detach**(mtcars)

#### **Combining data frames**

*Appending* adds the observations in the second dataset directly to the end of the original dataset

*Concatenating* copies all observations from the first dataset and then copies all observations from one or more successive datasets into a new dataset

*Merging* involves combining observations from two data frames by one or more common variables. Observations can be merged based on their positions in the original datasets or merged by one or more common variables

### **Appending with c()**

```
# Create a, b, c, d variables
a <- c(10,20,30,40)
b <- c('book','pen','textbook','pencil_case')
c <- c(TRUE,FALSE,TRUE,FALSE)
d <- c(2.5,8,10,7)
# Join the variables to create a data frame
df <- data.frame(a,b,c,d); df
   a b c d
1 10 book TRUE 2.5
2 20 pen FALSE 8.0
```
3 30 textbook TRUE 10.0 4 40 pencil\_case FALSE 7.0

### **Appending with c()**

**names**(df) <- **c**('ID','items','store','price'); df ID items store price 1 10 book TRUE 2.5 2 20 pen FALSE 8.0 3 30 textbook TRUE 10.0 4 40 pencil\_case FALSE 7.0 **str**(df) *# Print the structure* 'data.frame': 4 obs. of 4 variables: \$ ID : num 10 20 30 40 \$ items: chr "book" "pen" "textbook" "pencil\_case" \$ store: logi TRUE FALSE TRUE FALSE \$ price: num 2.5 8 10 7

### **Appending with c()**

Create a new vector to add to the data frame. Use the two-level name so that the data frame has that variable in it; the two-level name: datasetname\$variablename. The following code cannot be run because it will produce the following error: Error in  $\sqrt{C}$ -.data.frame $\sqrt{(F+mp*)}$ , quantity, value = c(10, 35, 40)) : replacement has 3 rows, data has 4.

quantity <- c(10,35,40) # Add variable quantity to the df data frame (not) df\$quantity <- quantity; df

### **Appending with c()**

```
quantity <- c(10,35,40,5)
df$quantity <- quantity; df
 ID items store price quantity
1 10 book TRUE 2.5 10<br>2 20 pen FALSE 8.0 35
           pen FALSE 8.0
3 30 textbook TRUE 10.0 40
4 40 pencil_case FALSE 7.0 5
```
#### **Concatenation**

Often rbind() or cbind() is used, as long as the data structures are alike with no duplicates. However, if there are duplicate values, then the duplicates will be displayed

**Concatenation with rbind()**

```
df1 <- data.frame(name=c("tim","tim","tim","ron"),val=1:4)
df1
 name val
1 tim 1
2 tim 2
3 tim 3
4 ron 4
```
#### **Concatenation with rbind()**

```
df2 <- data.frame(name=c("tim","tim","ron","ron"),val=1:4)
df2
 name val
1 tim 1
2 tim 2
3 ron 3
4 ron 4
```
### **Concatenation with rbind()**

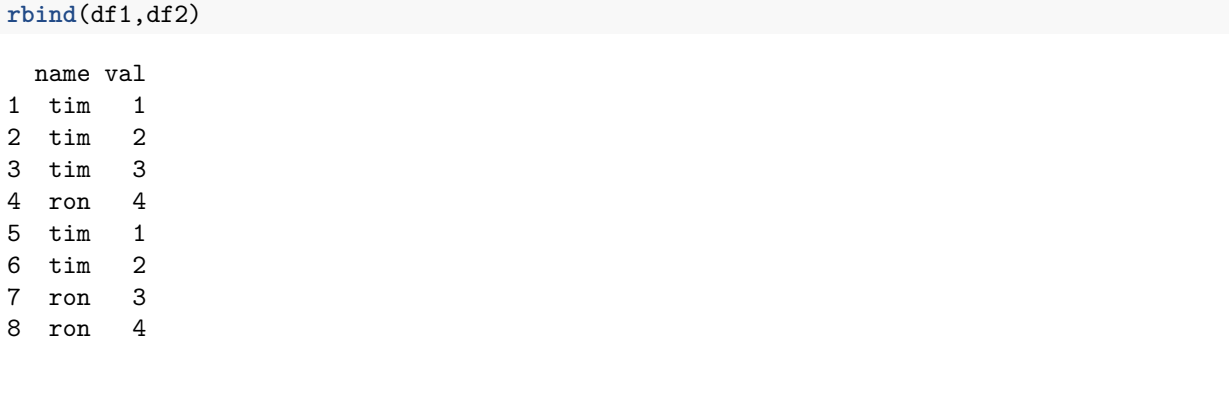

#### **merge()**

Merging two data frames by one or more common variables

General form:

 $merge(x,y,by=by,by.x=by,by.y=by,sort=T,...)$ 

x, y: data frames to be merged

by, by.x, by.y: variables to merge (and/or sort if option is used) by sort logical. Should the result be sorted by the by variable (TRUE or FALSE (T or F))

...: other options

Note two things: one is that you do not have to have presorted data and that the sorting can happen during the merge rather than before. Second, notice that this is for combining just 2 datasets. If you want to combine more than two, then you would have to stack the commands until you were finished merging.

# **merge() logistics**

merge() works when the vectors are of equal length. You will get an error if they are not. The best way to deal with unequal vector lengths is to input "missing" values in the data frame before merging. Not always easy but it is a way to get it done.

### **merge()**

```
merge(df1,df2,all.x=T,all.y=T)
 name val
1 ron 3
2 ron 4
3 tim 1
4 tim
5 tim 3
```